**CS 2100**

# **Manual do Utilizador**

# **Aviso**

Parabéns pela aquisição do sistema CS 2100. Agradecemos a sua confiança nos nossos produtos e informamos que faremos tudo o que nos for possível de modo a garantir a sua total satisfação.

O Manual do Utilizador do sistema CS 2100 inclui informações sobre a utilização do equipamento. Recomendamos a familiarização com este manual para obter os melhores resultados com a utilização do sistema.

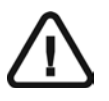

**ADVERTÊNCIA: Recomendamos que consulte o "Manual do Utilizador sobre Segurança, Regulamentações e Especificações Técnicas" antes de utilizar o sistema CS 2100.**

É proibida a reprodução de qualquer parte do presente manual sem a autorização expressa da Carestream Health, Inc.

A Lei Federal dos EUA limita a venda ou a utilização deste equipamento apenas a um dentista ou médico.

Idioma de redacção do documento de origem: Inglês.

Nome do manual: *Manual do Utilizador do CS 2100* Número de referência: SM759\_pt-pt Número da revisão: 02 Data de impressão: 2014-01

O sistema CS 2100 está em conformidade com a Directiva 93/42/EEC relativa a equipamento médico.

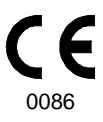

# Índice

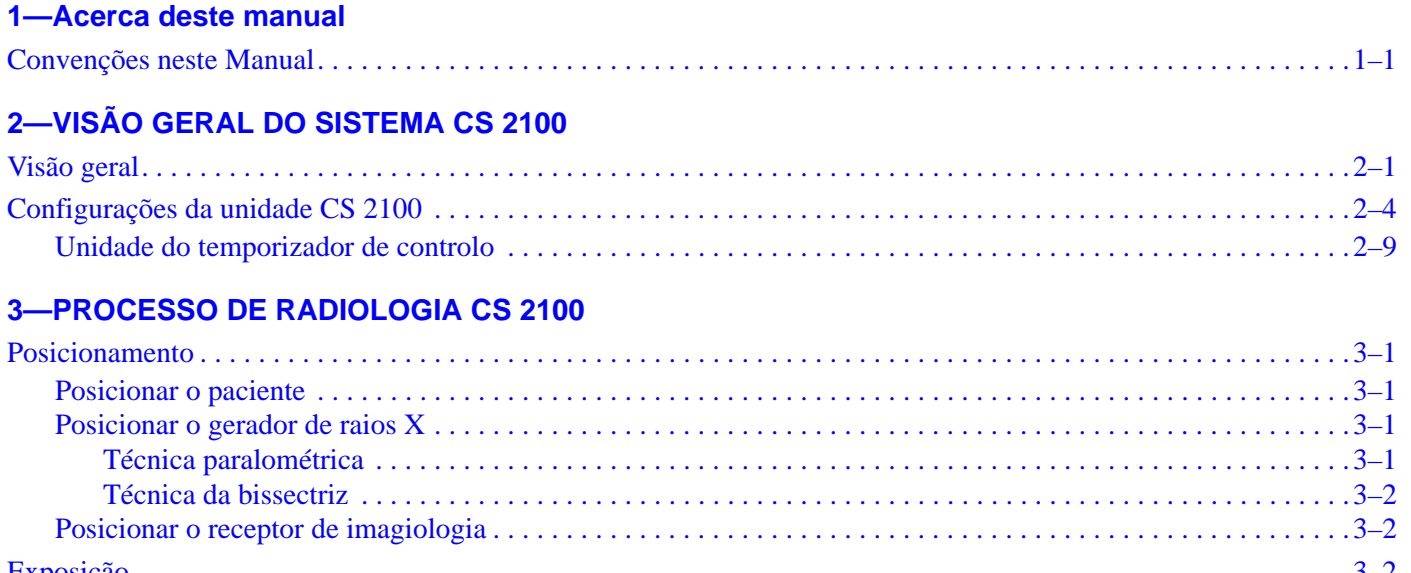

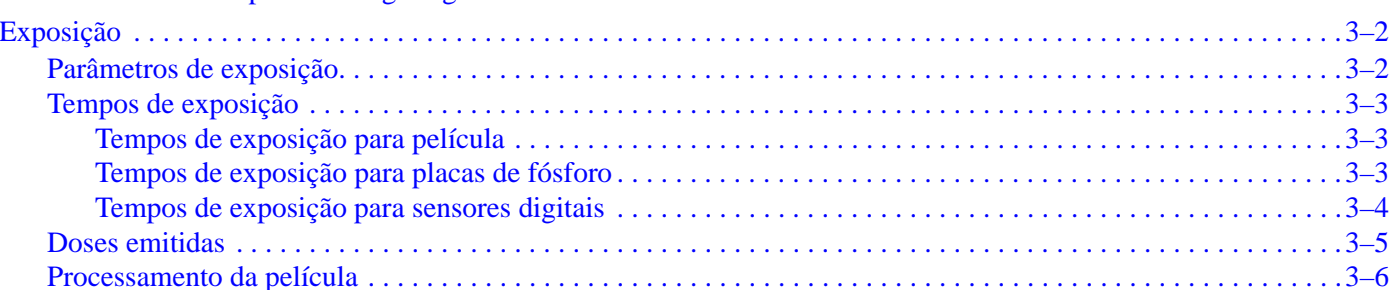

### **4-ADQUIRIR UMA IMAGEM**

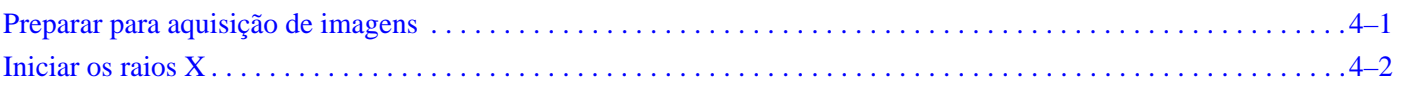

### **5-MODO DE UTILIZADOR**

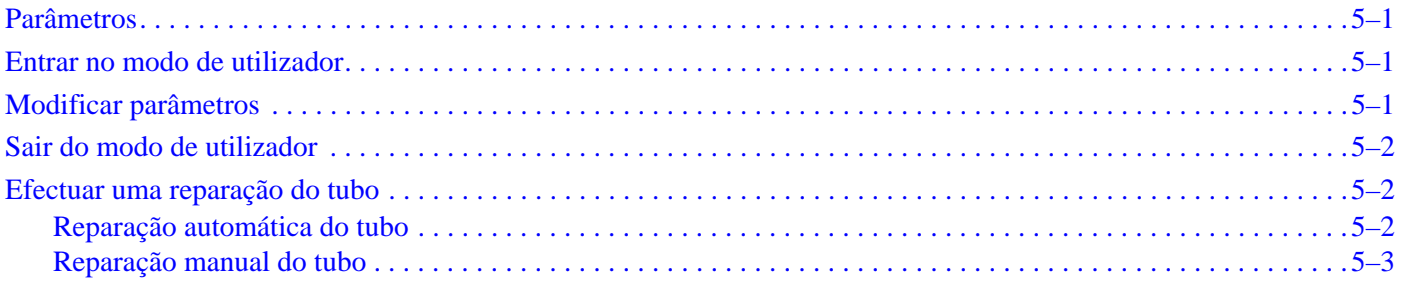

## 6-RESOLUÇÃO DE PROBLEMAS

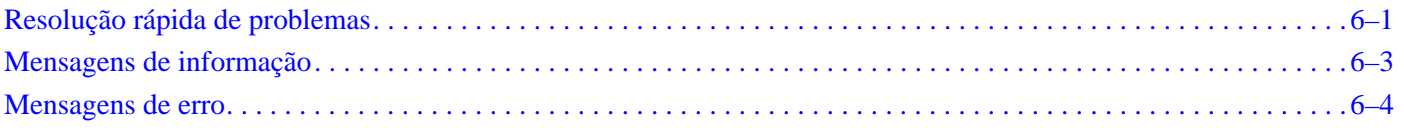

## 7-MANUTENÇÃO

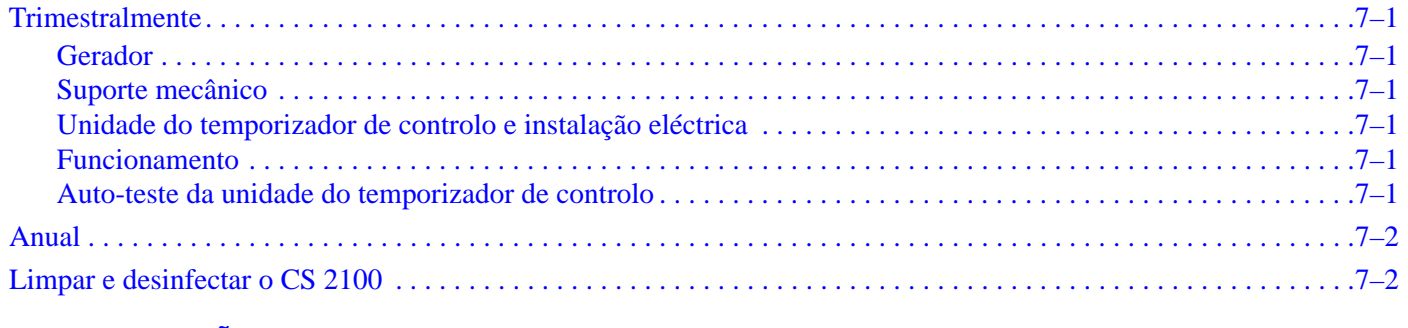

### 8-INFORMAÇÕES DE CONTACTO

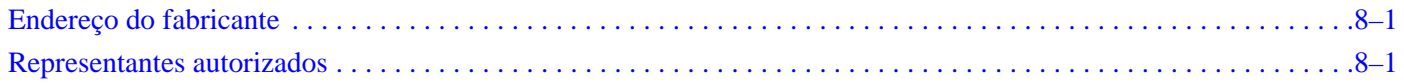

# <span id="page-4-0"></span>Capítulo 1 Acerca deste manual

## <span id="page-4-1"></span>**Convenções neste Manual**

As seguintes mensagens especiais realçam as informações ou indicam os potenciais riscos para o pessoal ou para o equipamento:

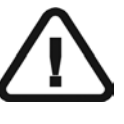

*ADVERTÊNCIAS* **Aviso para evitar lesões no próprio ou em outros ao seguir as instruções de segurança de forma precisa.** 

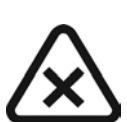

*CUIDADO* **Alerta para uma condição que pode causar danos sérios.**

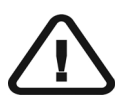

*IMPORTANTE* **Alerta-o para uma condição que pode causar problemas.**

Î

*NOTA* Destaca informações importantes.

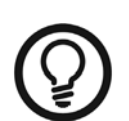

*SUGESTÃO* Fornece informações extra e dicas.

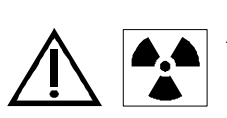

*ADVERTÊNCIAS* **Exposição a radiação ionizadora** Convenções neste Manual

# <span id="page-6-0"></span>Capítulo 2 VISÃO GERAL DO SISTEMA CS 2100

O sistema CS 2100 está em conformidade com os requisitos das normas médicas internacionais e da CEE.

A unidade CS 2100 foi concebida para produzir radiografias intra-orais de alta qualidade que:

- Revele o máximo de detalhes com a dose mínima ao paciente.
- Mostre os dentes e as estruturas anatómicas com precisão, com um mínimo de distorção ou ampliação.
- Tenha um contraste e densidade óptimos para maximizar a sua utilização, tendo em vista a detecção de doenças dentárias.

O sistema CS 2100 utiliza uma tecnologia de alta frequência que permite:

- Doses reduzidas de raios X aos pacientes, porque a unidade CS 2100 emite um menor número de raios X moles absorvidos pelos pacientes, que não são utilizados durante a criação de imagens.
- Tempos de exposição menores que reduzem o risco de desfocagens devido ao movimento durante a exposição.

O sistema CS 2100 está equipado com um sistema de segurança térmica que impede o sobreaquecimento do gerador, o caso de utilização intensiva. Este sistema impede qualquer exposição desde que o gerador não esteja arrefecido. A mensagem de erro I01 é apresentada no visor e é audível um sinal sonoro durante o período de arrefecimento da unidade. O sinal sonoro pára quando o período de arrefecimento termina.

Para obter radiografias intra-orais de alta qualidade com o máximo de detalhe, tem de ter muito cuidado quando efectuar os três passos do processo de radiografia:

- Posicionamento do paciente, gerador de raios X e sistema de imagiologia
- Definição dos parâmetros de exposição de acordo com o receptor de imagens utilizado (películas, placas de fósforo ou sensores)
- Processamento da película (se for utilizada uma película convencional).

# <span id="page-6-1"></span>**Visão geral**

A unidade CS 2100 é composta pelos seguintes componentes funcionais:

- Um gerador de raios X de alta frequência que inclui:
	- Transformador, dispositivos electrónicos associados e um tubo de raios X imerso em óleo
	- Um dispositivo de limitação de feixe com as seguintes características:
		- Um diâmetro de radiação de 6 cm
		- Uma distância do ponto focal do tubo de raios X à pele de 20 cm
	- Uma escala angular e uma pega para facilitar o posicionamento.
- Uma estrutura de parede que contém:
	- A placa de energia
	- O interruptor de LIGAR/DESLIGAR que contém um LED incorporado.
- Uma unidade do temporizador de controlo que:
	- Efectua a selecção do tempo de exposição e apresenta os parâmetros (tempo de exposição e dose emitida).
	- Efectua um auto-teste do microprocessador a cada activação da unidade.
	- Apresenta alarmes caso ocorra uma operação incorrecta.
	- Inclui dois modos do tempo de exposição. O modo digital corresponde ao intervalo dos menores tempos de exposição necessários para os sensores digitais.
- Um braço de extensão e um braço articulado que está equipado com molas que garantem a estabilidade.

A figura seguinte ilustra o braço de extensão e o braço articulado.

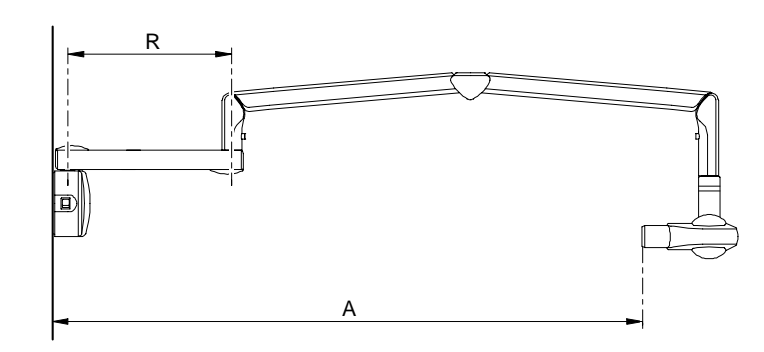

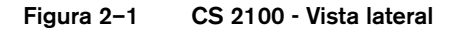

**Tabela 2–1 Tipos de braço de extensão**

| <b>Extensão</b> | R                                | <b>Abertura A</b>                   |
|-----------------|----------------------------------|-------------------------------------|
| Curta           | 47,0 cm<br>$(18,5$ pol.)         | 170,0 cm<br>(67 pol.)               |
| Padrão          | 64,8 cm<br>$(25,5$ pol.)         | 188,0 cm<br>(74 pol.)               |
| Longa           | 82,5 cm<br>$(32,5 \text{ pol.})$ | 205,0 cm<br>$(80, 69 \text{ pol.})$ |

• Um colimador rectangular. Os seus tamanhos diferentes permitem a adaptação a películas, placas de fósforo e sensores RVG. É recomendada a utilização do colimador, se possível, para limitar a radiação absorvida pelos pacientes.

A unidade CS 2100 também possui um interruptor de exposição remoto que é um acessório opcional.

São fornecidas as seguintes configurações de unidade CS 2100:

- Unidade de montagem na parede padrão
- Unidade de montagem no tecto.

São disponibilizadas as seguintes opções de montagem:

- Base de coluna de chão
- Base móvel

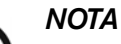

Estas opções devem ser utilizadas com uma unidade de montagem em parede padrão.

# <span id="page-9-0"></span>**Configurações da unidade CS 2100**

**Figura 2–2 Unidade de montagem na parede padrão**

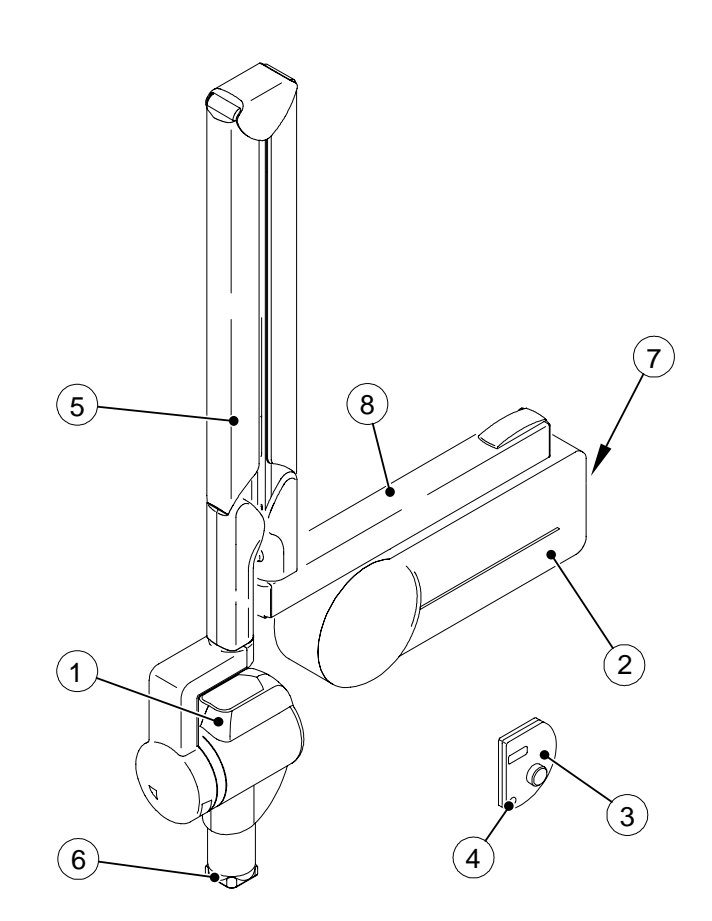

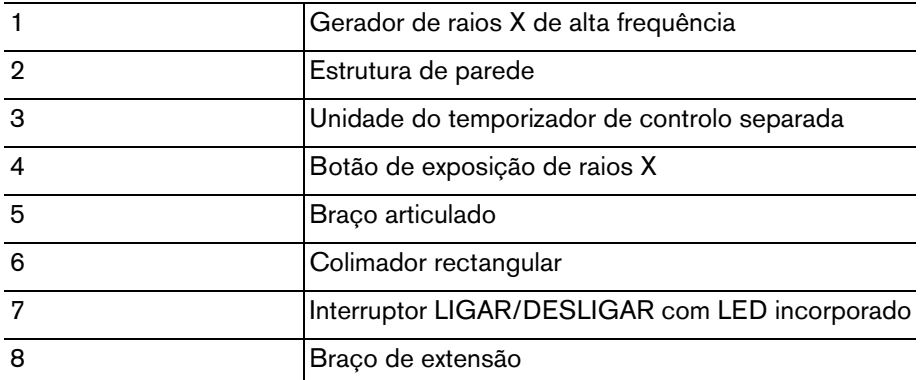

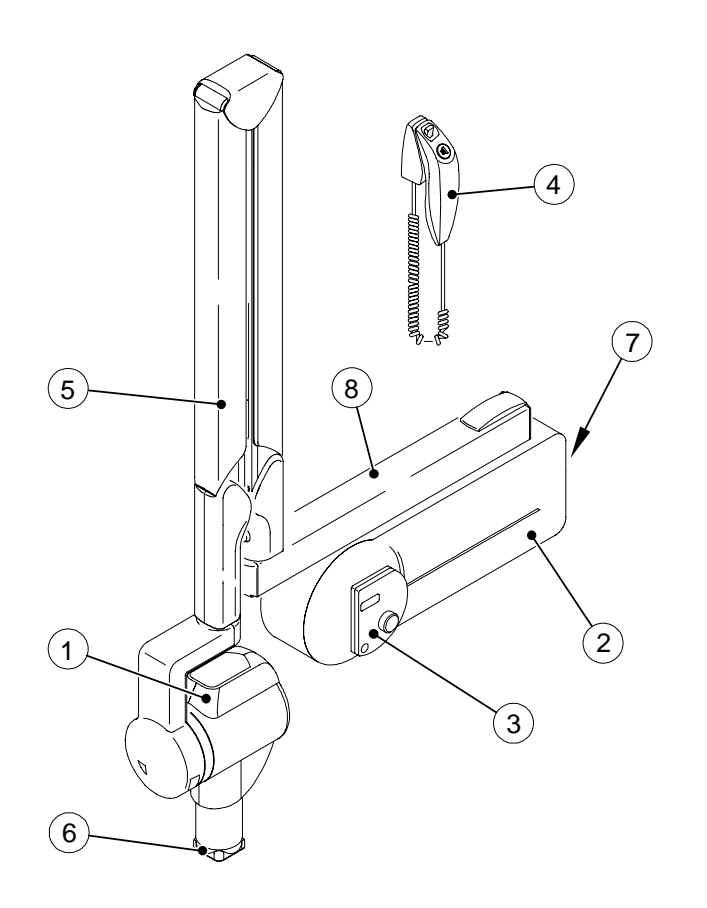

#### **Figura 2–3 Unidade CS 2100 com interruptor de exposição separado**

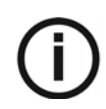

*NOTA* Esta configuração é opcional.

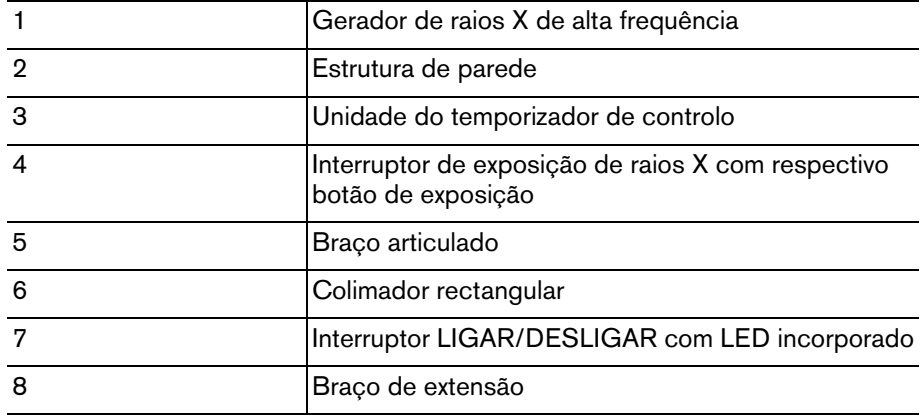

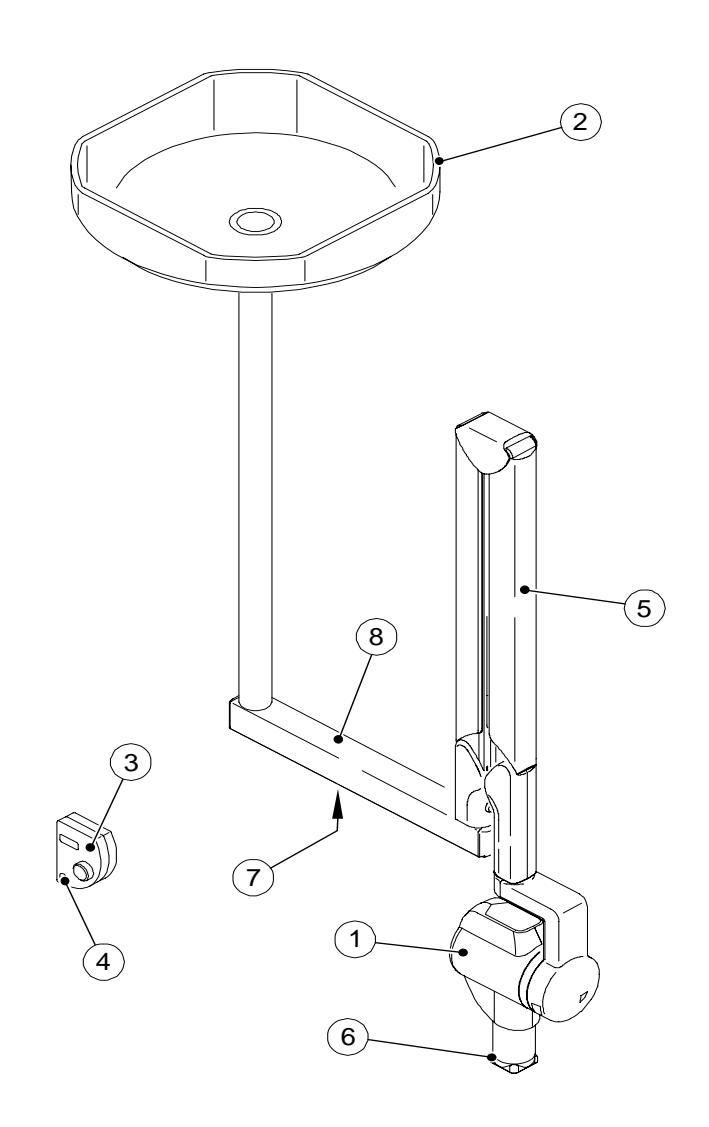

**Figura 2–4 Unidade de montagem no tecto**

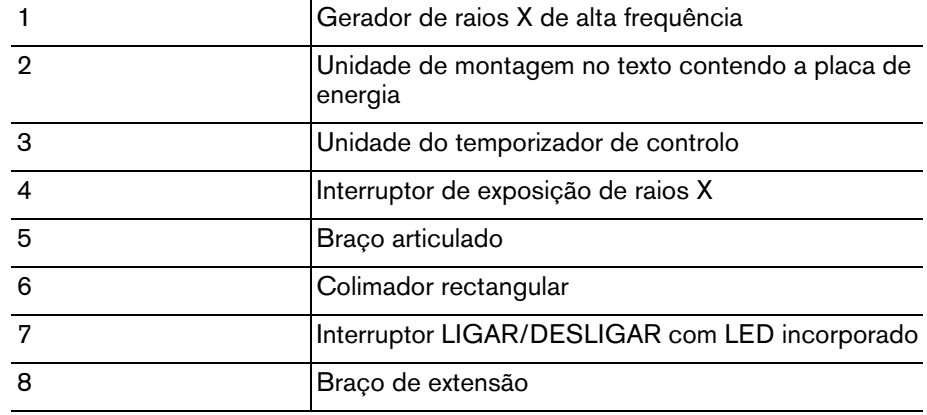

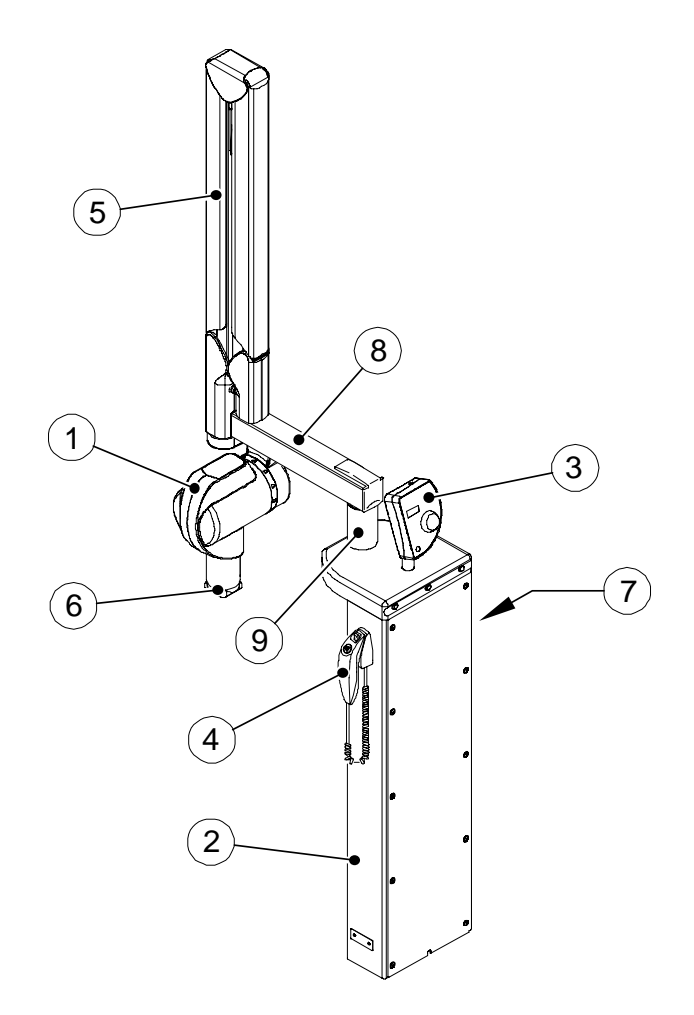

**Figura 2–5 Unidade montada na coluna de chão**

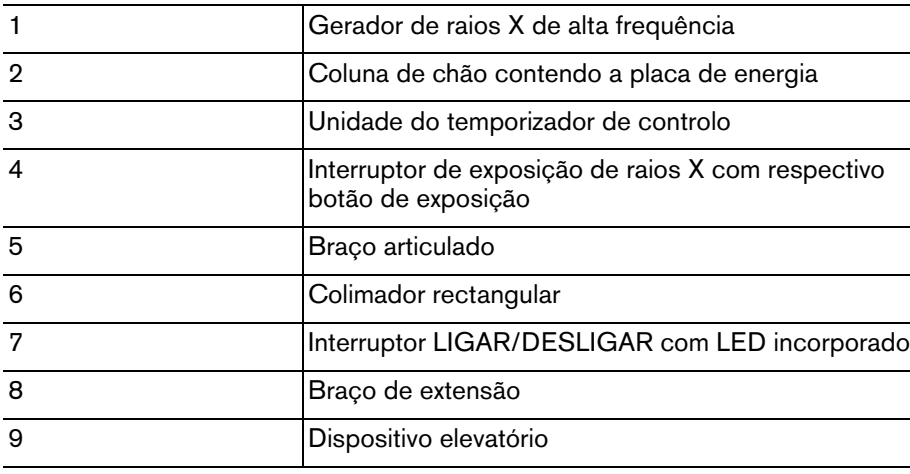

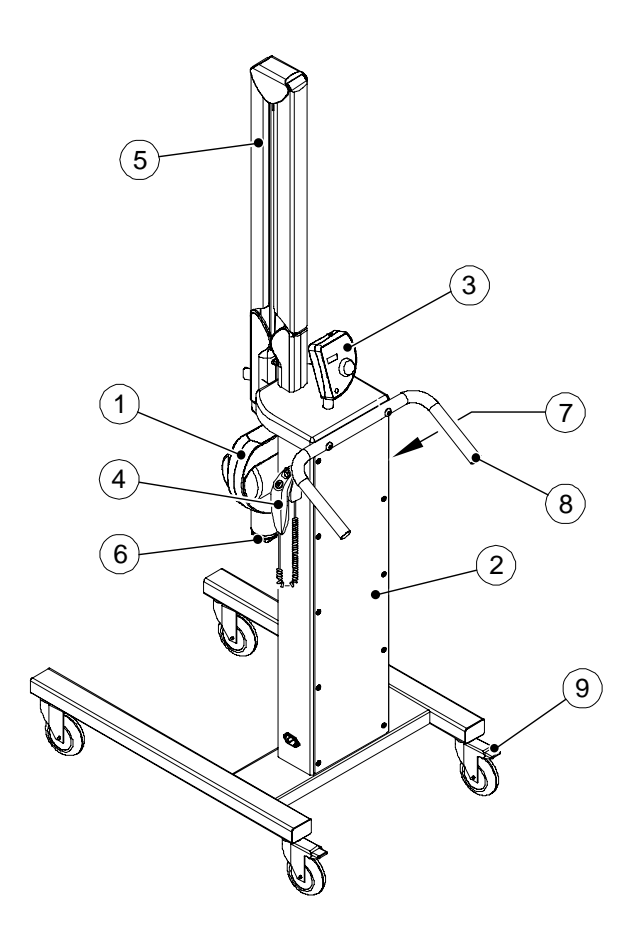

**Figura 2–6 Unidade montada na base móvel**

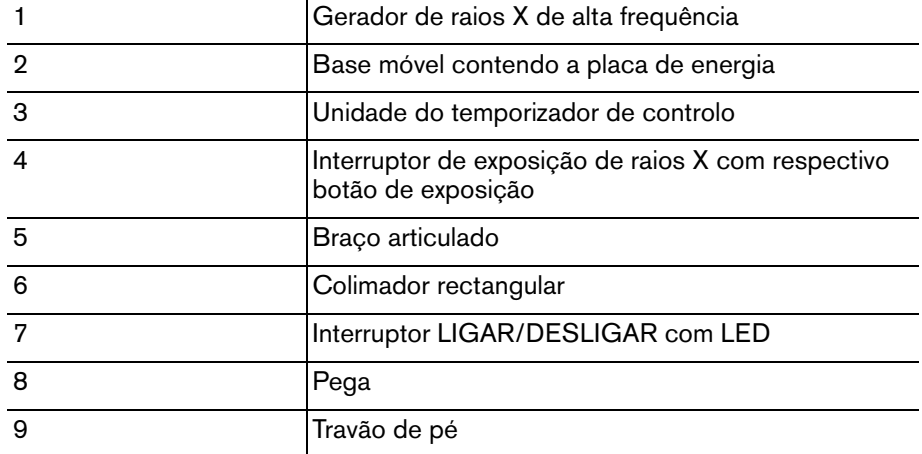

## <span id="page-14-0"></span>**Unidade do temporizador de controlo**

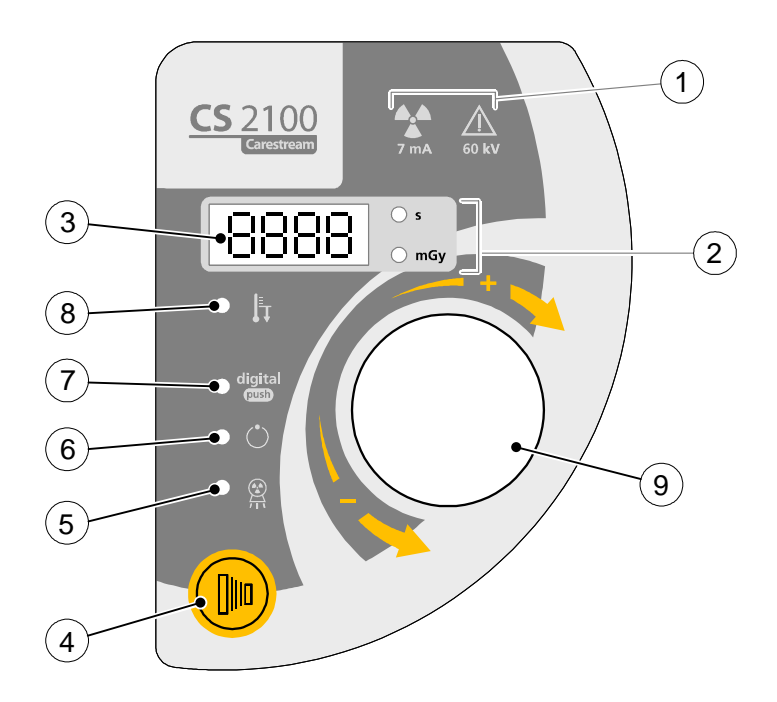

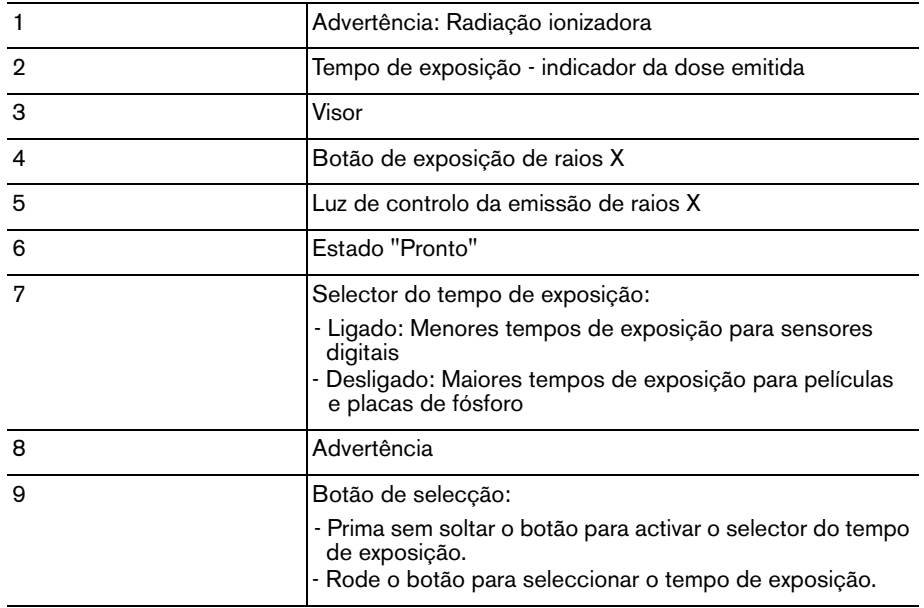

# <span id="page-16-0"></span>Capítulo 3 PROCESSO DE RADIOLOGIA CS 2100

# <span id="page-16-1"></span>**Posicionamento**

## <span id="page-16-2"></span>**Posicionar o paciente**

Para posicionar o paciente, deve ter:

- O paciente sentado com o plano sagital vertical.
	- A cabeça do paciente posicionada do seguinte modo:
		- Para radiografia do maxilar superior, o plano de Frankfort (asa do nariz-canal auditivo externo) deve estar na horizontal.
		- Para radiografia do maxilar inferior, o plano oclusal deve estar na horizontal.

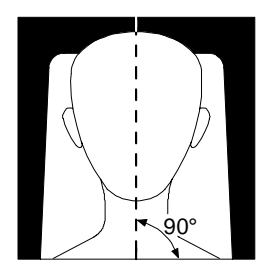

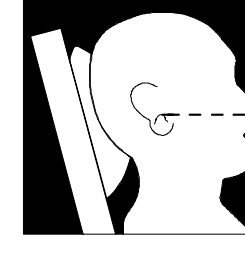

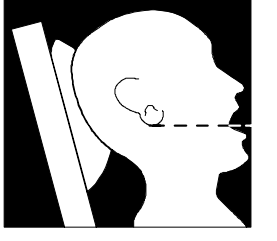

## <span id="page-16-3"></span>**Posicionar o gerador de raios X**

O braço articulado permite posicionar o gerador de raios X com precisão para qualquer tipo de exposição. O dispositivo de limitação dos raios mantém uma distância mínima de 20 cm entre o ponto focal e a pele, o que lhe permite utilizar a técnica paralométrica ou a técnica da bissectriz.

### <span id="page-16-4"></span>**Técnica paralométrica**

A ferramenta de posicionamento utilizada na técnica paralométrica permite-lhe alinhar o feixe e o receptor de imagens. Um colimador apropriado reduz a dosagem ao limitar a exposição da superfície.

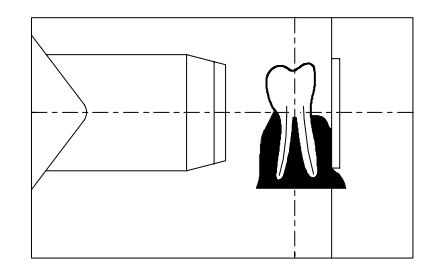

#### <span id="page-17-0"></span>**Técnica da bissectriz**

Ao utilizar a técnica da bissectriz, não utilize um colimador rectangular. Este limita o risco de desalinhamento do feixe de raios X e do receptor de imagens.

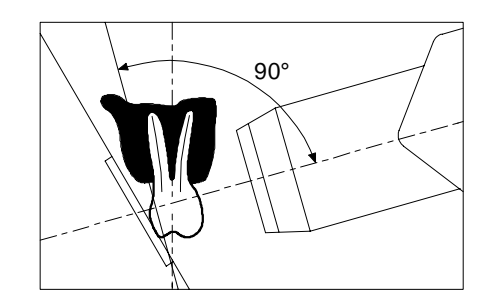

### <span id="page-17-1"></span>**Posicionar o receptor de imagiologia**

Ao utilizar o sistema CS 2100, pode criar uma imagem de raios X num dos seguintes receptores de imagem:

- Películas convencionais de halogeneto de prata, com as películas dentárias KODAK.
- Sensores digitais, como os RVG.
- Placa de fósforo, como as de imagiologia CS.

A colocação correcta do receptor é essencial. Consulte o seu manual de radiografia dentária para obter informações sobre como colocar correctamente o receptor de imagiologia.

Se não posicionar correctamente a película ou o sensor, ocorrem erros na radiografia, como dentes e raízes distorcidos, alongamento, ampliação e/ou contactos sobrepostos. A técnica paralométrica reduz normalmente o risco de ocorrerem esses erros. Contudo, se posicionar incorrectamente o sistema, poderão ocorrer erros angulares (o ângulo do receptor do dente propriamente dito).

Se o padrão de saída do feixe não estiver alinhado com o receptor de imagiologia, uma parte da radiografia não será exposta à radiação e a radiografia final ficará com algumas áreas em branco (não expostas). Este defeito é designado por "cortes em cone".

O receptor de imagiologia é marcado de forma a indicar o lado do tubo. Se a orientação não for correcta, a radiografia resultante ficará mais clara e poderá apresentar artefactos de imagem, como padrões ou o cabo do sensor.

## <span id="page-17-2"></span>**Exposição**

### <span id="page-17-3"></span>**Parâmetros de exposição**

Dado que cada receptor (película, sensor digital ou placa de fósforo) apresenta uma sensibilidade específica à radiação de raios X, a opção do sensor afecta os parâmetros de exposição. A classe de sensibilidade das películas dentárias convencionais é caracterizada pelas letras D, E ou F, em que F é mais sensível do que E, e E mais sensível do que D. Consequentemente, a dose necessária para uma exposição correcta diminui sempre que a sensibilidade aumenta.

Devido à diferente sensibilidade dos sensores digitais, também necessita de ajustar os parâmetros de exposição para o tipo de sensor utilizado (equipamento de película ou digital). O CS 2100 permite-lhe seleccionar os tempos de exposição. Os tempos de exposição indicados nas Tabelas 3-1 a 3-4 cumprem as recomendações do fabricante. Dependendo do tipo de sensor utilizado, pode alterar o modo premindo sem soltar o botão de selecção durante, pelo menos, três segundos. Para definir os tempos de exposição, consulte a secção *Preparar a aquisição de imagem*.

## <span id="page-18-0"></span>**Tempos de exposição**

### <span id="page-18-1"></span>**Tempos de exposição para película**

Os tempos de exposição indicados são apresentados como directriz.

| 60 kV - 7 mA - Cone de 20 cm  |               |                |           |       |           |                 |       |                 |           |         |
|-------------------------------|---------------|----------------|-----------|-------|-----------|-----------------|-------|-----------------|-----------|---------|
|                               |               | <b>Maxilar</b> |           |       | Mandíbula |                 |       | <b>Bitewing</b> |           | Oclusal |
|                               |               | Anterior       | Pré-molar | Molar | Anterior  | Pré-molar Molar |       | Anterior        | Posterior |         |
| ULTRA-<br><b>SPEED</b><br>(D) | Criança 0,250 |                | 0,320     | 0.400 | 0,200     | 0,250           | 0.250 | 0,200           | 0.250     | 0,500   |
|                               | Adulto        | 0,400          | 0,500     | 0,630 | 0,320     | 0,400           | 0.400 | 0,320           | 0,400     | 0,630   |
| <b>INSIGHT</b><br>(F)         | Criança 0,100 |                | 0,125     | 0,160 | 0,080     | 0,100           | 0,100 | 0,080           | 0,100     | 0,200   |
|                               | Adulto        | 0,160          | 0,200     | 0,250 | 0,125     | 0,160           | 0,160 | 0,125           | 0,160     | 0,250   |
| <b>ID-SPEED</b>               | Criança 0,250 |                | 0,320     | 0.400 | 0,200     | 0,250           | 0,250 | 0,200           | 0,250     | 0,500   |
|                               | Adulto        | 0,400          | 0,500     | 0,630 | 0,320     | 0,400           | 0,400 | 0,320           | 0,400     | 0,630   |
| <b>E-SPEED</b>                | Criança 0,125 |                | 0,160     | 0.200 | 0,100     | 0,100           | 0,125 | 0,100           | 0,125     | 0,200   |
|                               | Adulto        | 0,200          | 0,250     | 0,250 | 0,160     | 0,160           | 0,200 | 0,160           | 0,200     | 0,320   |

**Tabela 3–1** Tempos de exposição para película

### <span id="page-18-2"></span>**Tempos de exposição para placas de fósforo**

Os tempos de exposição indicados são apresentados como directriz.

#### **Tabela 3–2 Tempos de exposição para placas de fósforo**

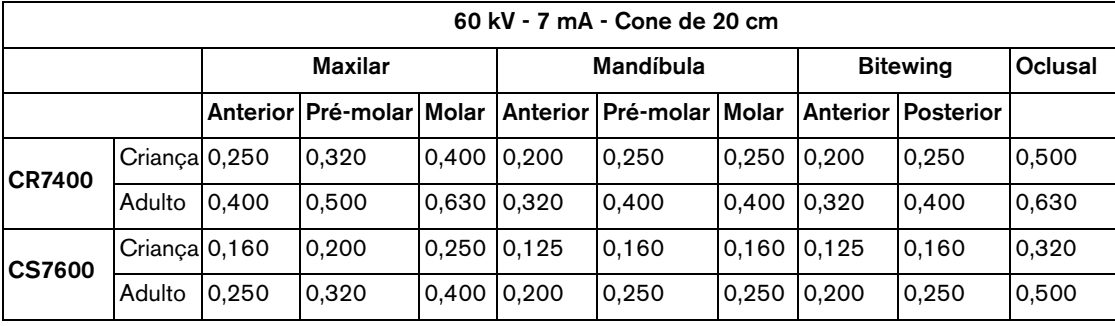

### <span id="page-19-0"></span>**Tempos de exposição para sensores digitais**

Os tempos de exposição indicados são apresentados como directriz.

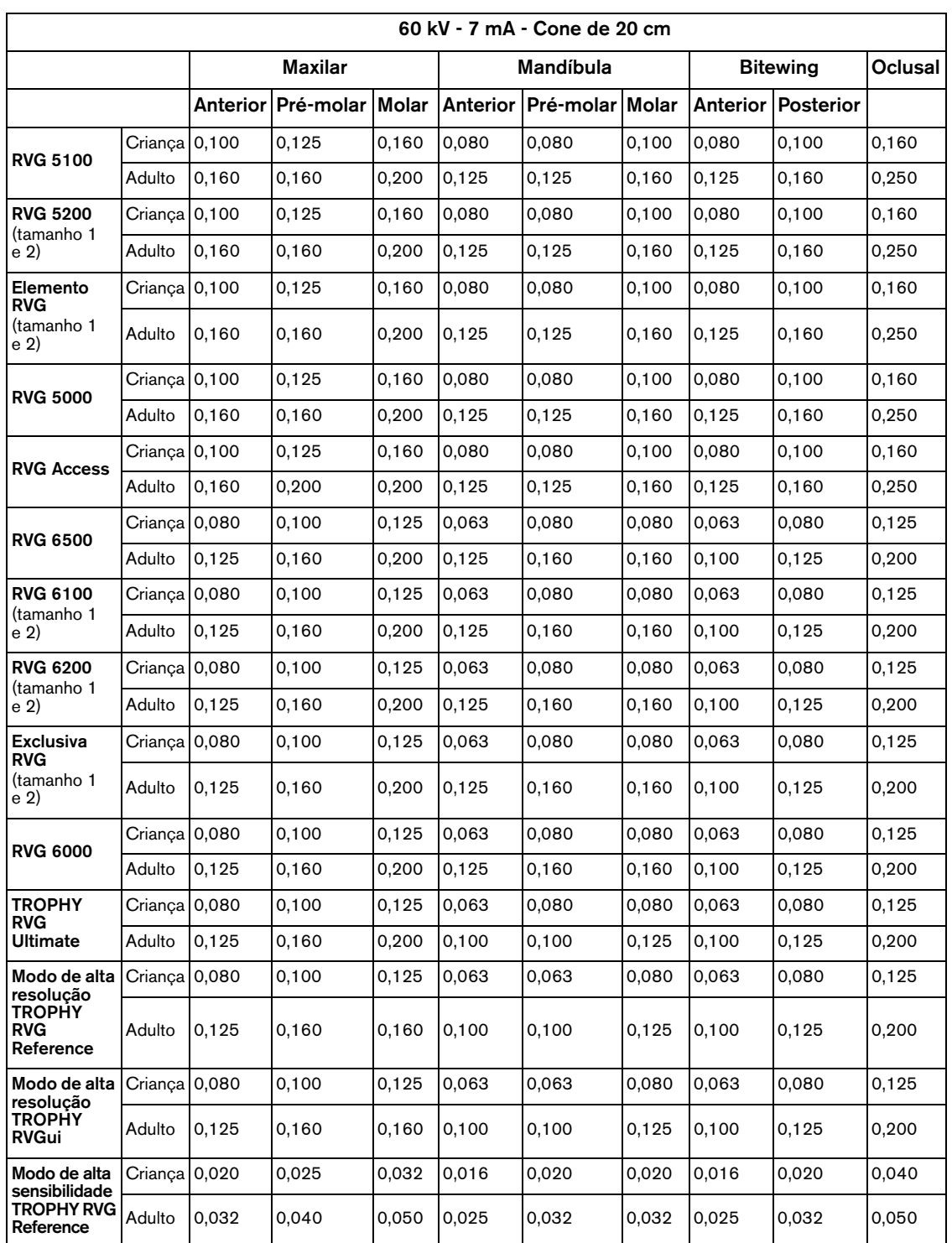

#### **Tabela 3–3 Tempos de exposição para sensores digitais**

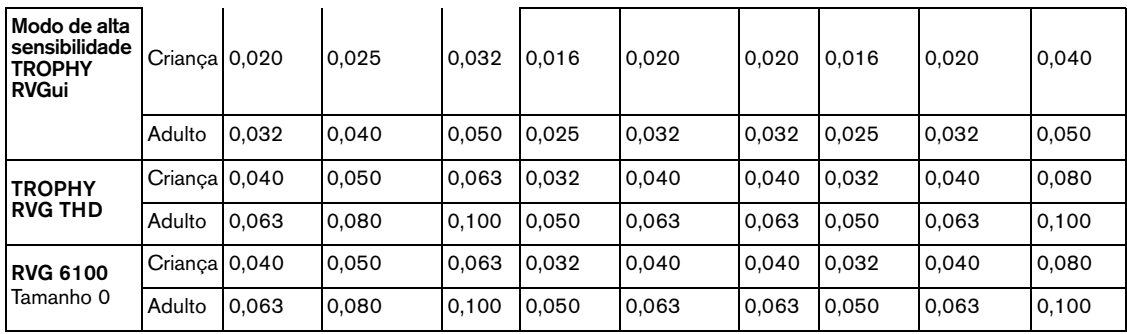

A tabela seguinte corresponde a um modelo que pode preencher de acordo com as suas condições específicas.

**Tabela 3–4 Tabela personalizada dos tempos de exposição**

|  | 60 kV - 7 mA - Cone de 20 cm |                |  |  |           |                                                                      |  |                 |  |         |
|--|------------------------------|----------------|--|--|-----------|----------------------------------------------------------------------|--|-----------------|--|---------|
|  |                              | <b>Maxilar</b> |  |  | Mandíbula |                                                                      |  | <b>Bitewing</b> |  | Oclusal |
|  |                              |                |  |  |           | Anterior Pré-molar Molar Anterior Pré-molar Molar Anterior Posterior |  |                 |  |         |
|  | Criança                      |                |  |  |           |                                                                      |  |                 |  |         |
|  | Adulto                       |                |  |  |           |                                                                      |  |                 |  |         |
|  | Criança                      |                |  |  |           |                                                                      |  |                 |  |         |
|  | Adulto                       |                |  |  |           |                                                                      |  |                 |  |         |

### <span id="page-20-0"></span>**Doses emitidas**

Para obter a dose em mGy.cm<sup>2</sup>, multiplique os valores listados na Tabela 3-5 pela superfície de exposição. A superfície de exposição depende do tipo de colimador utilizado, conforme indicado na Tabela 3-6.

**Tabela 3–5 Dose medida no final do cone de 20 cm**

| 60 kV - 7 mA |        |       |        |  |  |  |  |  |
|--------------|--------|-------|--------|--|--|--|--|--|
| t(s)         | D(mGy) | t(s)  | D(mGy) |  |  |  |  |  |
| 0,010        | 0,06   | 0,200 | 1,22   |  |  |  |  |  |
| 0,013        | 0,08   | 0,250 | 1,52   |  |  |  |  |  |
| 0,016        | 0,10   | 0,320 | 1,95   |  |  |  |  |  |
| 0,020        | 0,12   | 0,400 | 2,44   |  |  |  |  |  |
| 0,025        | 0,15   | 0,500 | 3,05   |  |  |  |  |  |
| 0,032        | 0,19   | 0,630 | 3,84   |  |  |  |  |  |
| 0,040        | 0,24   | 0,800 | 4,87   |  |  |  |  |  |
| 0,050        | 0,30   | 1,000 | 6,09   |  |  |  |  |  |

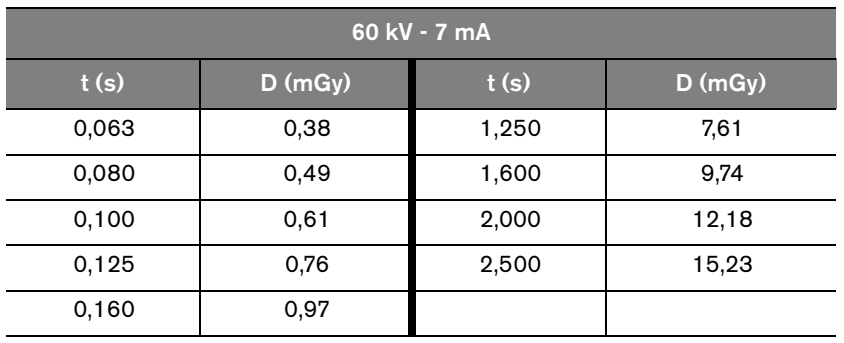

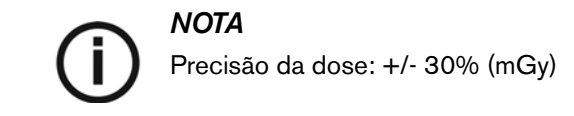

#### **Tabela 3–6 Superfície de exposição versus Tipo de colimador**

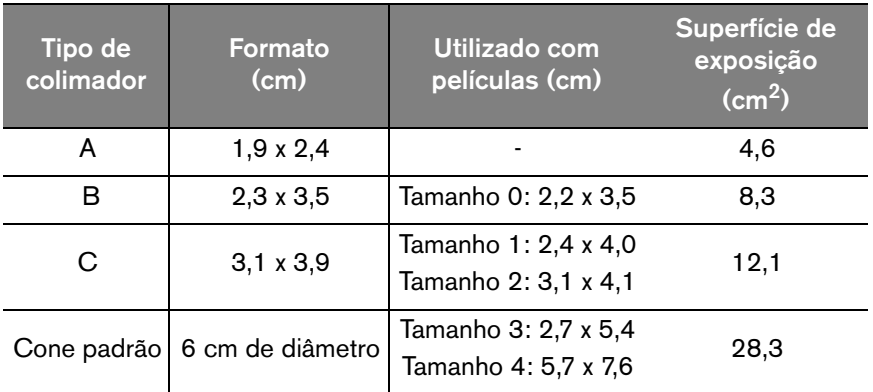

### <span id="page-21-0"></span>**Processamento da película**

Ao utilizar películas, processe a película de acordo com as instruções do fabricante. Processe a película sob condições de protecção da luz num processador automático ou manualmente.

Se utilizar um processador automático, consulte o manual do processador. Certifique-se de que a manutenção do processador é efectuada regularmente.

Se processar a película manualmente, siga de forma precisa as recomendações do fabricante relativamente à preparação da solução, ao tempo de processamento e à temperatura dos banhos do revelador e fixador. Qualquer desvio às recomendações do fabricante (como uma solução demasiado concentrada ou diluída, demasiado quente ou fria, ou uma duração incorrecta do processamento da película) causará impacto na qualidade da radiografia final.

Antes de arquivar, não esqueça de lavar a película correctamente e de a secar num local limpo.

# <span id="page-22-0"></span>Capítulo 4 ADQUIRIR UMA IMAGEM

Este capítulo descreve as várias tarefas que deve executar para a aquisição de imagens. Para adquirir uma imagem, pode utilizar películas convencionais ou receptores digitais.

Por exemplo, se for necessário, depois de um longo período de inactividade do sistema CS 2100, recomendamos que comece com o procedimento de preparação do tubo. Para obter mais informações, consulte *Procedimento de preparação do tubo*.

# <span id="page-22-1"></span>**Preparar para aquisição de imagens**

Para preparar a aquisição de imagens, execute os seguintes passos:

1. LIGUE a unidade.

O indicador verde do botão LIGAR/DESLIGAR acende-se.

Quando LIGA a unidade, um auto-teste começa automaticamente. Ele verifica o visor. Quando o teste estiver concluído, é emitido um breve sinal sonoro. Se ocorrer algum erro, é apresentado o respectivo código. Para obter mais informações sobre as mensagens de erro, consulte a secção *Resolução de problemas*.

2. Seleccione o modo de exposição (película ou digital), premindo sem soltar  $\Box$  durante,

pelo menos, três segundos até o modo correcto ser apresentado. O indicador acende-se se utilizar um sensor digital, e apaga-se se utilizar uma película.

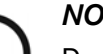

### *NOTA*

Dependendo das regulamentações locais, pode desactivar esta função. Consulte a secção *Modo do utilizador*.

Rode  $\sqrt{\ }$  para seleccionar o tempo de exposição.

Para obter mais informações sobre os tempos de exposição, consulte as Tabelas 3-1, 3-2, 3-3 e 3-4.

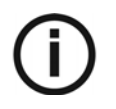

### *NOTA*

- O tempo de exposição varia entre 0,05 e 1,25 s (selector de exposição desligado): Se utilizar uma película ou uma placa de fósforo de armazenamento.
- O tempo de exposição varia entre 0.010 e 0.063 s (selector de exposição ligado): Se utilizar um sensor digital.

A unidade está agora preparada para aquisição.

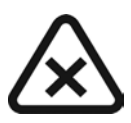

#### *IMPORTANTE*

**O operador tem de solicitar ao paciente que não se mova durante todo o período de exposição.**

## <span id="page-23-0"></span>**Iniciar os raios X**

Para iniciar os raios X, siga os passos a seguir apresentados:

*AVISO*

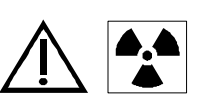

**Tenha cuidado para não se expor a radiação ionizadora.**

1. Prima  $\sqrt{\frac{u^{\mu\nu}}{n}}$  na unidade do temporizador de controlo ou no interruptor de exposição de raios X.

O indicador da emissão de raios X acende-se e é emitido um sinal sonoro.

2. Continue a premir **UIIII** até o indicador da emissão de raios X se DESLIGAR e o sinal sonoro parar.

Durante a emissão de raios X, o tempo de exposição é apresentado no visor.

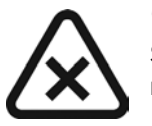

#### *CUIDADO*

**Se libertar o botão antes do final dos raios X, é activado um alarme de manipulador (E01).** 

Este alarme indica que a emissão dos raios X foi abortada prematuramente. Existe um risco de subexposição. Dependendo do tempo restante, pode optar por processar a imagem ou iniciar uma nova aquisição de imagem.

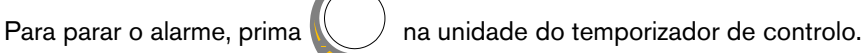

Quando a aquisição estiver concluída, a dose emitida é apresentada em mGy. O indicador "mGy" acende-se. Para obter informações sobre as doses emitidas com base nos tempos de exposição, consulte a Tabela 3-5. As definições de parâmetros mais recentes são mantidas até ser efectuada uma nova aquisição de imagens.

3. Prima brevemente  $\bigcup$  para alterar de mGy para a visualização do tempo de exposição.

# <span id="page-24-0"></span>Capítulo 5 MODO DE UTILIZADOR

Este capítulo descreve as várias definições que pode seleccionar para os diferentes modos predefinidos. O modo de utilizador também lhe permite validar requisitos locais específicos de alguns países.

# <span id="page-24-1"></span>**Parâmetros**

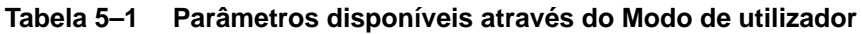

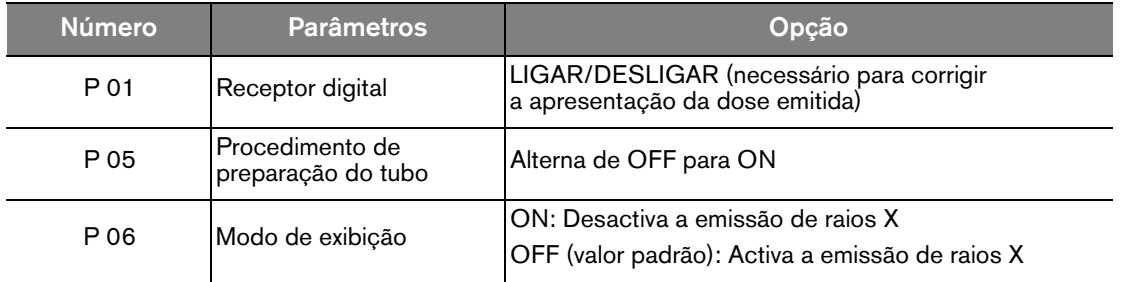

## <span id="page-24-2"></span>**Entrar no modo de utilizador**

Para entrar no modo de utilizador, siga os seguintes passos:

1. LIGUE a unidade.

O auto-teste é activado. Enquanto o auto-teste está em execução, a informação do software (por exemplo, F718 x.x) é apresentada.

2. Depois de F718 x.x ser apresentada, prima brevemente na unidade do temporizador de controlo.

Poderá aceder ao menu quando for apresentada a indicação "USER". O visor apresenta intermitentemente o primeiro parâmetro (P 01) e a definição (por exemplo, "LIGADO").

3. Para alternar de um parâmetro para o outro, rode em qualquer direcção.

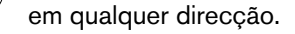

## <span id="page-24-3"></span>**Modificar parâmetros**

Para modificar parâmetros, siga estes passos:

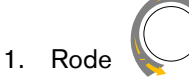

1. Rode para seleccionar o parâmetro a modificar.

2. Prima de a informação "EDITAR" ser apresentada e ser emitido um sinal sonoro.

O valor do parâmetro fica intermitente.

- 3. Rode para alterar o valor do parâmetro.
- 4. Para validar, prima sem soltar durante, pelo menos, 3 segundos até a informação "COPY" ser apresentada e emitido um sinal sonoro.
- 5. Para manter o valor inicial, prima brevemente . A informação "ABOR" é apresentada. O sistema regressa ao modo de parâmetro/programa.

### <span id="page-25-0"></span>**Sair do modo de utilizador**

Para sair do modo de utilizador, prima brevemente . A informação "SAIR" aparece até o sistema regressar ao modo de funcionamento. O auto-teste continua até estar concluído.

## <span id="page-25-1"></span>**Efectuar uma reparação do tubo**

### <span id="page-25-2"></span>**Reparação automática do tubo**

Este procedimento permite um aquecimento progressivo do tubo de raios X. Ele deve ser efectuado na instalação da unidade e quando da substituição da cabeça do tubo. Também deve ser efectuado, por exemplo, após 3 semanas de inactividade do equipamento. Este procedimento dura cerca de três minutos.

Para efectuar uma reparação automática do tubo, siga os seguintes passos:

1 Aceda ao menu Modo do utilizador e altere o parâmetro P 05 de OFF para ON.

O auto-teste continua. Depois do auto-teste estar concluído, é apresentada a informação I 02. Esta mensagem significa que o processo de reparação deve ser iniciado.

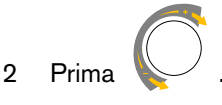

O visor fica intermitente. O número do passo em sequência e as definições de exposição requeridas (kV, tempo) são apresentados alternadamente.

- 3 Coloque-se por detrás do gerador.
- 4. Inicie um raio X.

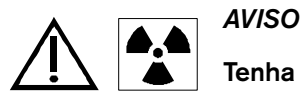

#### **Tenha cuidado para não se expor a radiação ionizadora.**

Quando a exposição estiver concluída, o visor fica intermitente. O código de erro de arrefecimento (I 01) e o tempo restante requerido antes do passo seguinte são apresentados alternadamente.

Quando o ciclo de arrefecimento estiver concluído, o visor fica intermitente. O número do passo seguinte e as respectivas definições de exposição são apresentados alternadamente.

5 Repita os passos 3 e 4 até ao fim da sequência.

O sistema está pronto.

## <span id="page-26-0"></span>**Reparação manual do tubo**

Para efectuar uma reparação manual do tubo, siga os seguintes passos:

- 1 Seleccione a seguinte série de definições de parâmetros: 60 kV 7 mA 0.1 s. Inicie os raios X.
- 2. Seleccione a seguinte série de definições de parâmetros: 60 kV 7 mA 0,5 s. Inicie os raios X.
- 3. Seleccione a seguinte série de definições de parâmetros: 60 kV 7 mA 1 s. Inicie os raios X.
- 4. Seleccione a seguinte série de definições de parâmetros: 60 kV 7 mA 1 s. Inicie os raios X.

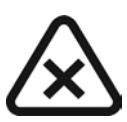

#### *IMPORTANTE*

**Se receber mensagens de erro enquanto executa procedimentos, desligue e ligue a unidade e repita todos os procedimentos.**

**Se as mensagens de erro persistirem, contacte o representante.**

# <span id="page-28-0"></span>Capítulo 6 RESOLUÇÃO DE PROBLEMAS

Por vezes, podem ocorrer avarias durante a utilização, em caso de acções incorrectas ou falhas. A resolução rápida de problemas, a informação "Ixx" e a mensagem de erro "Exx", orientá-lo-á pelas acções que necessita executar para corrigir o problema.

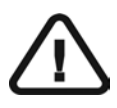

### *IMPORTANTE*

**Se o problema persistir ou se ocorrerem condições mais graves, desligue a fonte de alimentação da unidade e contacte um representante.**

Quando contactar um representante, deve ter as seguintes informações preparadas:

- Número do modelo: CS 2100
- Número de série (nas etiquetas)
- Número do código de erro: Exx.

### <span id="page-28-1"></span>**Resolução rápida de problemas**

A resolução rápida de problemas orientam-no pelas acções que necessita executar para corrigir os problemas.

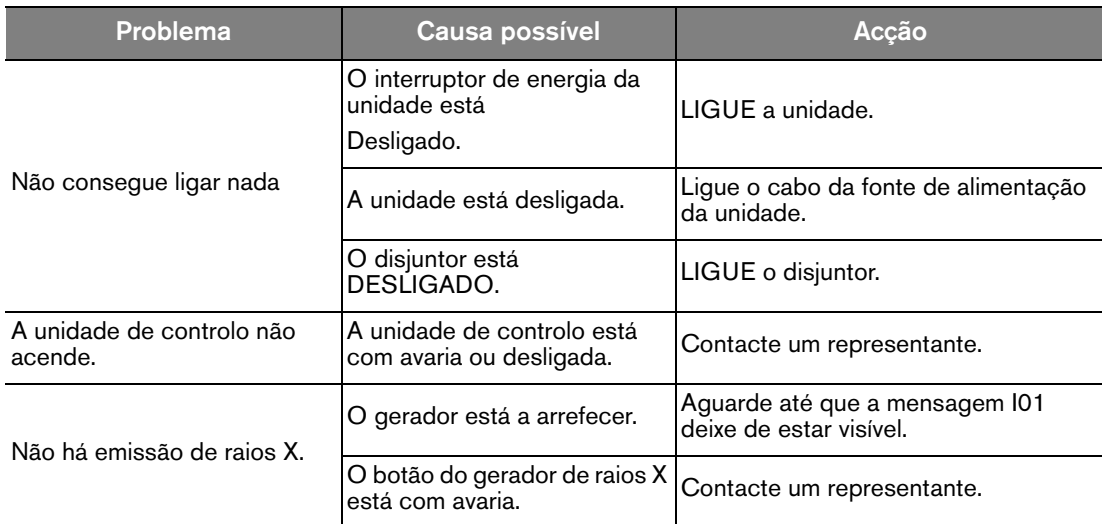

A tabela seguinte lista os problemas e as acções a executar.

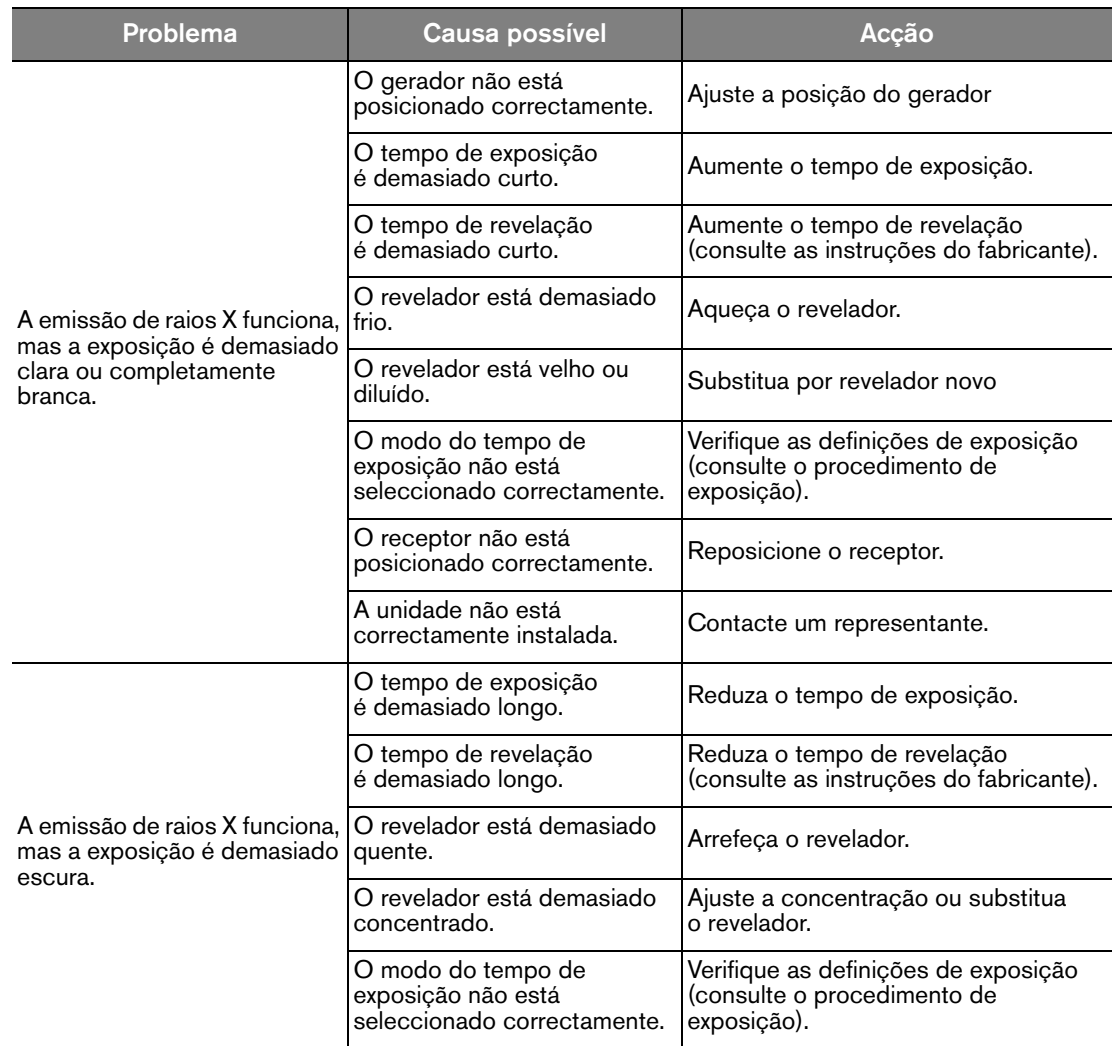

### <span id="page-30-0"></span>**Mensagens de informação**

Uma informação de código de erro **"I"** com uma mensagem aparece no ecrã.

A tabela seguinte lista as mensagens de informações e as acções a executar.

#### **Tabela 1 Mensagens de informação**

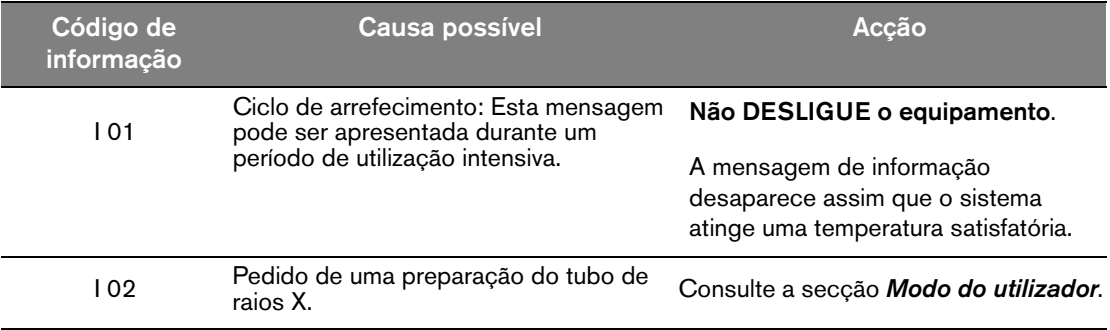

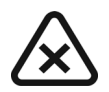

### *IMPORTANTE*

**Se DESLIGAR o sistema, o microprocessador não calcula o tempo de arrefecimento.** 

**Por razões de segurança, ele considera que o sistema não entrou no ciclo de arrefecimento.**

### <span id="page-31-0"></span>**Mensagens de erro**

A tabela seguinte lista as mensagens de erro e as acções a executar.

#### **Tabela 2 Mensagens de erro**

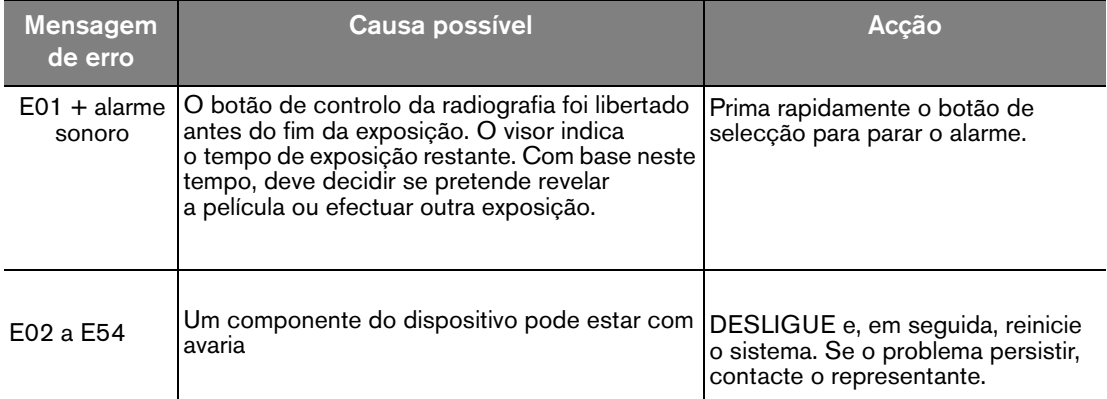

# <span id="page-32-0"></span>Capítulo 7 MANUTENÇÃO

Este capítulo descreve as tarefas de manutenção que necessita de executar para o CS 2100.

### <span id="page-32-1"></span>**Trimestralmente**

#### <span id="page-32-2"></span>**Gerador**

Verifique se:

- A etiqueta de certificação se encontra legível.
- Não existem fugas de óleo.

#### <span id="page-32-3"></span>**Suporte mecânico**

Verifique se:

- A estrutura de parede está correctamente fixada à parede.
- Todas as etiquetas se encontram legíveis.
- O braço articulado não está gasto nem danificado e se é estável em todas as posições.
- As tampas de plástico do braço articulado estão firmemente no lugar.

### <span id="page-32-4"></span>**Unidade do temporizador de controlo e instalação eléctrica**

Verifique se:

- Os símbolos se encontram legíveis.
- Os cabos da unidade do temporizador de controlo e da fonte de alimentação estão em boas condições.
- O botão de exposição de raios X regressa à posição inicial depois da utilização.

#### <span id="page-32-5"></span>**Funcionamento**

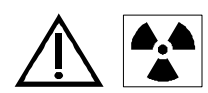

### **ADVERTÊNCIAS**

**Tenha cuidado para não se expor a radiação ionizadora.**

Verifique se:

- O sinal sonoro é audível e o indicador de emissão de raios X permanece visível quando inicia uma emissão de raios X (tempo de exposição: 0,1 seg).
- A mensagem "E01" é apresentada quando inicia uma emissão de raios X (tempo de exposição: 1 seg) e liberta o botão de controlo antes da exposição terminar.

### <span id="page-32-6"></span>**Auto-teste da unidade do temporizador de controlo**

Para activar o auto-teste, deve LIGAR o sistema CS 2100.

• O auto-teste começa com um teste simultâneo da luz de alarme e do visor.

- Em seguida, o teste do sistema é iniciado. Depois do teste estar concluído (indicado por um curto sinal sonoro), é apresentada a versão de firmware e o número total de exposições (dividido por 10) efectuadas pela unidade desde a instalação.
- Se o teste falhar, é apresentada uma mensagem de erro.

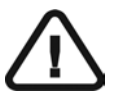

#### *IMPORTANTE*

**Se um resultado de verificação não for satisfatório, deixe de utilizar o equipamento e contacte um representante.**

### <span id="page-33-0"></span>**Anual**

Recomendamos que seja efectuada uma inspecção eléctrica, mecânica e dosimétrica da unidade por um técnico de assistência autorizado, disponibilizado pelo representante.

### <span id="page-33-1"></span>**Limpar e desinfectar o CS 2100**

*IMPORTANTE* **Antes da desinfecção, deve primeiro limpar o sistema.**

Para limpar o sistema, execute os seguintes passos:

- 1 Limpe o exterior do equipamento com uma toalha de papel humedecido, ou com um pano macio utilizando um líquido de limpeza à base de álcool e não abrasivo.
- 2 Limpe as superfícies com um desinfectante intermédio ou um desinfectante de nível baixo.

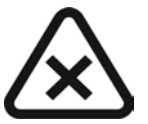

#### *CUIDADO*

- **Os líquidos não devem entornar para dentro do equipamento.**
- **Não pulverize líquido de limpeza nem desinfectante directamente no equipamento.**
- **Siga as recomendações de segurança do fabricante quando utilizar um líquido de limpeza ou um desinfectante.**

# <span id="page-34-0"></span>Capítulo 8 INFORMAÇÕES DE CONTACTO

# <span id="page-34-1"></span>**Endereço do fabricante**

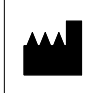

Carestream Health, Inc. 150 Verona Street Rochester, NY 14608, USA

# <span id="page-34-2"></span>**Representantes autorizados**

### **Representante autorizado na Comunidade Europeia**

**EC REP**

**TROPHY** 

4, Rue F. Pelloutier, Croissy-Beaubourg 77435 Marne la Vallée Cedex 2, France

#### **Representante no Brasil Carestream do Brasil Comércio e Serviços de Produtos MédicosLtda.**

Rua Pequetita, 215 cjs. 31 E 32 Edifício Atrium VII - Vila Olímpia São Paulo - Brasil CP (Código postal): 04552-060

Representantes autorizados